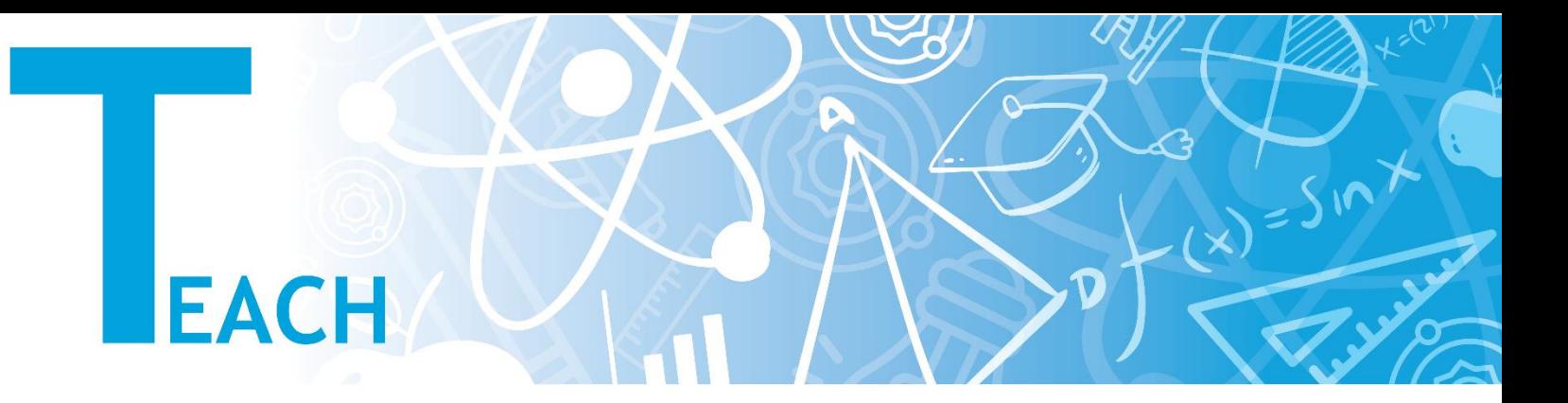

## Derse yeni hafta/konu nasıl eklenir?

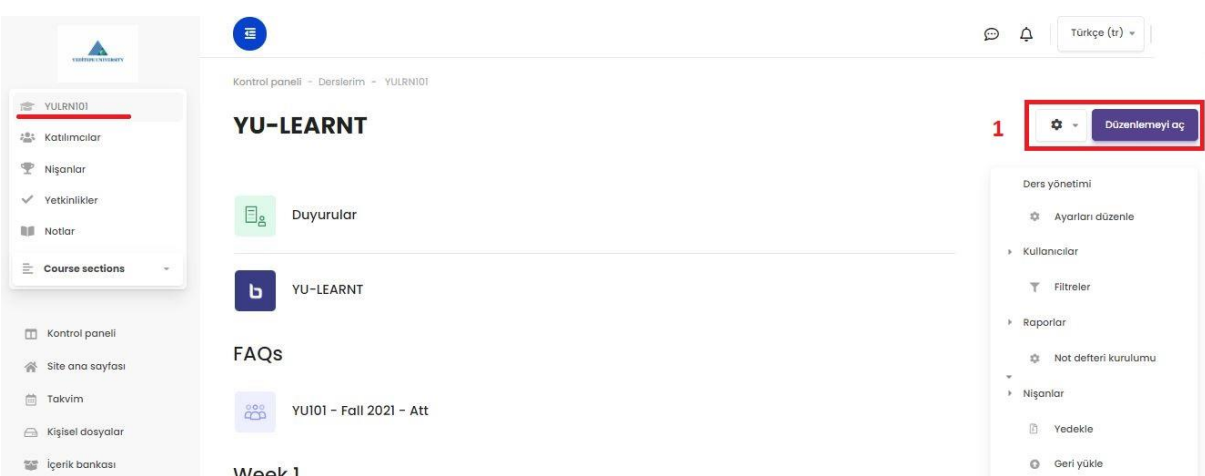

Sol menüden ilgili dersi seçip dersin ana sayfasına geldikten sonra, sağ tarafta bulunan **"Düzenlemeyi Aç"** tuşuna tıklanır.

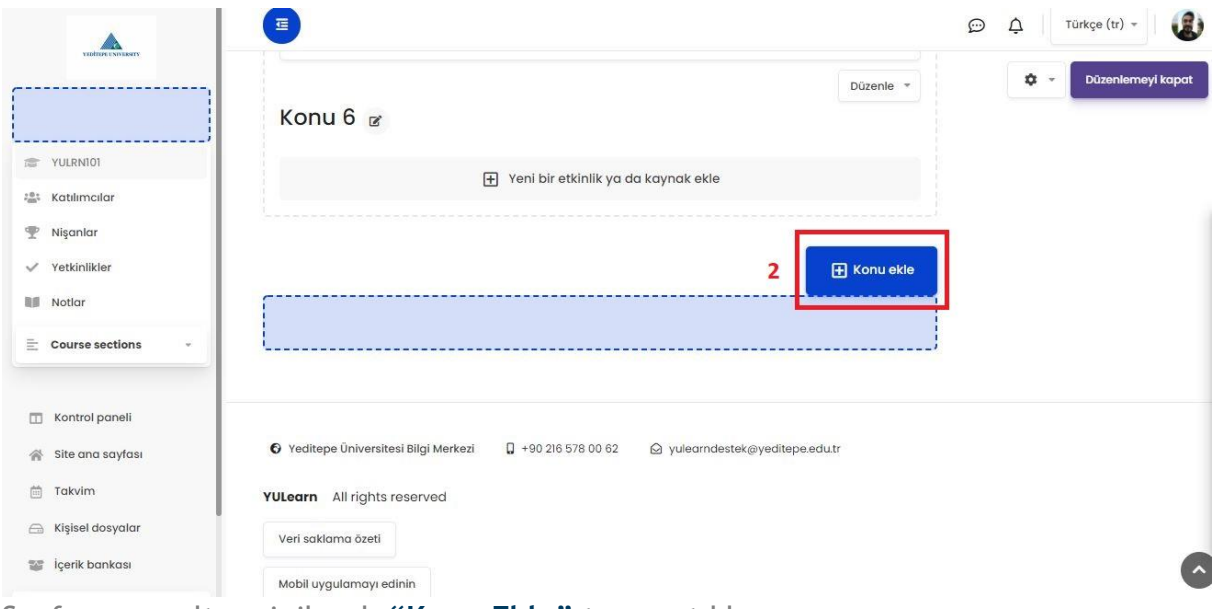

Sayfanın en altına inilerek **"Konu Ekle"** tuşuna tıklanır.

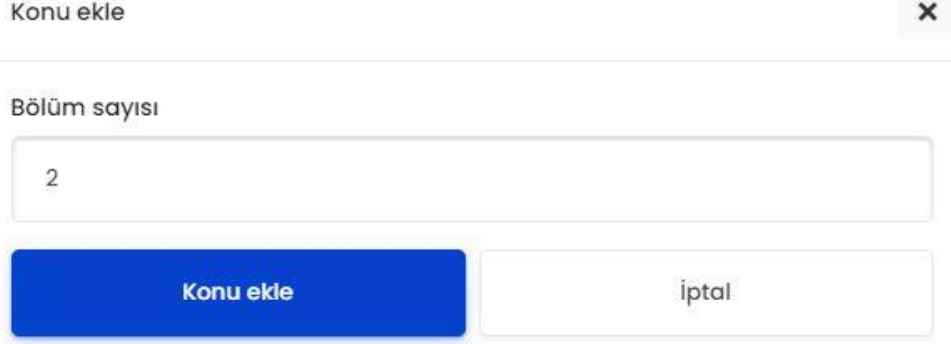

Açılan pencerede derse kaç adet hafta/konu eklenmek isteniyorsa **"Bölüm Sayısı"** kısmına sayısı girilir ve **"Konu Ekle"** butonuna tıklanır.

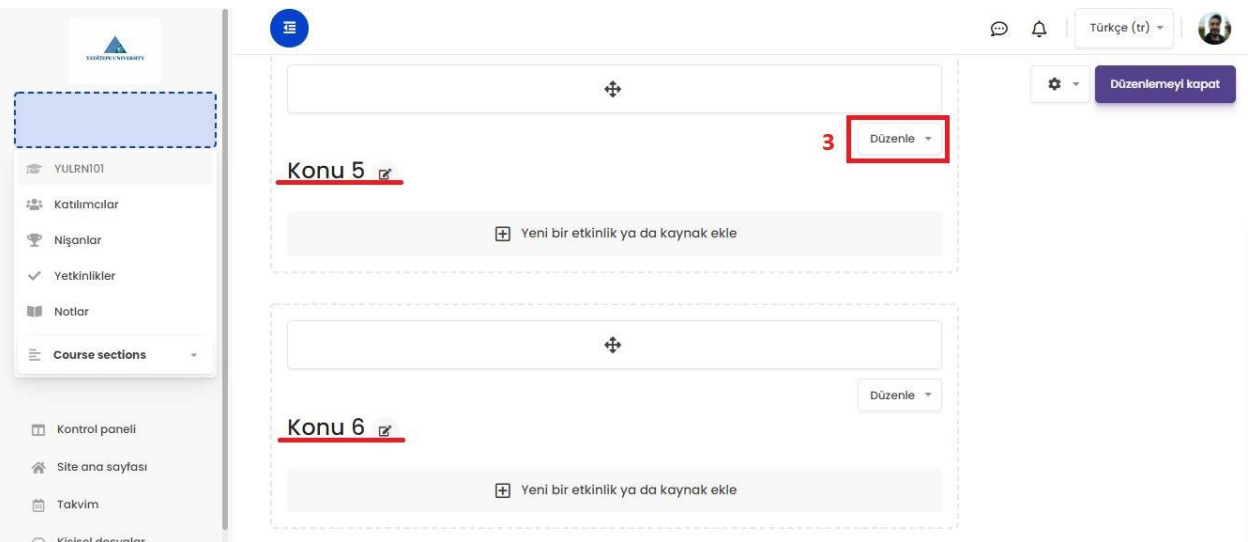

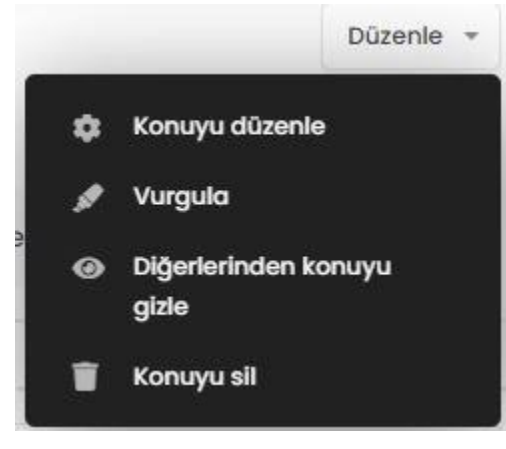

Görüldüğü gibi eklenen hafta/konular dersin ana sayfasına gelmiş bulunuyor. Burada hafta/konunun sağ üstünde yer alan **"Düzenle"** tuşuna basıldığında açılan menüden:

**"Konuyu Düzenle"** kısmından başlık, özet gibi bilgileri düzenleyebilirsiniz.

**"Vurgula"** kısmından ilgili hafta/konuyu vurgulayabilirsiniz (Örn; Vize veya ödev haftası).

**"Diğerlerinden Konuyu Gizle"** kısmından ilgili hafta/konuyu gizleyebilir, öğrenciler tarafından görünmemesini sağlayabilirsiniz (İçeriğini önden

düzenleyip, öğrencilere sonradan erişime açılacak haftalarda gizle/göster tekniğinden faydalanabilirsiniz)

**"Konuyu Sil"** kısmından haftayı tamamen silebilirsiniz (Not: haftayı sildiğinizde ilgili haftaya ait içerik/etkinlik/kaynaklarında hepsinin silineceğini lütfen unutmayın).